## MENTIONS LÉGALES ET CONSIGNES DE SÉCURITÉ GARANTIE ET RESPONSABILITÉ LIMITÉE

ARCHOS garantit les produits (partie matérielle) vendus contre les défauts matériels et de fabrication pour une durée d'un an à partir de la date<br>d'achat (Période de garantie). Le client a l'obligation de conserver pendant copie de cette facture sera demandée pour valider votre garantie. La garantie limitée ARCHOS ne couvre que les défauts résultant d'une utilisation normale du produit et ne s'applique pas :

Music Radio

Files Setting **ARCHOS** 

Photo

Use the slide bar to browse lists

**NL** Gebruik de schuifbalk om door lijsten

s'applique aux reventes, échanges ou enchères effectués sur des sites internet de ventes aux enchères, où s'effectue ce type d'opérations. 9. Les produits ARCHOS sont équipés de batteries dont le nombre de cycles de charge n'est pas infini. Ainsi, l'autonomie d'une batterie diminuera progressivementau cours de savie. ARCHOS ne garantit pas les batteríes sur une durée spécifique, étant donné que la diminution de l'autonomie<br>d'une batterie inclue des variables non contrôlables par ARCHOS, telles que la f

i. à une maintenance ou une modification incorrecte ou inadéquate;

ii. aux logiciels, interfaces, media, pièces ou matériel qui ne seraient pas fournis ni approuvés par ARCHOS;<br>ii. aux logiciels, interfaces, media, pièces ou matériel qui ne seraient pas fournis ni approuvés par ARCHOS;

iii. à toutes utilisations du produit non conformes à ses spécificités<br>La garantie d'ARCHOS n'est pas transférable. ARCHOS ne garantit pas les achats effectués par revente, échange ou enchères. Cette clause

10. ARCHOS ne garantit pas les dommages subis sur l'écran LCD de l'article vendu. Seuls les réparateurs et techniciens d'ARCHOS peuvent juger d'un défaut de fabrication. Les techniciens ne pourront faire un diagnostic exact et complet qu'une fois l'article défectueux en leur possession<br>Les écransLCD ARCHOS peuvent présenter des défauts de pixels immédiatement ou au format PDF pour connaitre la politique de remplacement d'un écran présentant plusieurs pixels défectueux.

Mises en garde sur la batterie Lithium-ion I<br>Ce produit estéquipé d'une batterie Lithium-ion. N'essayez pas de percer la batterie, de l'ouvrir ou bien del démonter. Gardez le produit à l'abri<br>de tout environnement humide e ment un médecin. Le non-respect de ces recommandations risquerait de provoquer des fuites d'acide ou une surchauffe de la batterie, laquelle<br>pourrait alors s'enflammer ou exploser et causer des dommages matériels et/ou cor qualifiées pour réparer votre ARCHOS. En faisant appel à des personnes non qualifiées pour réparer votre produit, vous risquez de l'endommager et de voir sa garantie annulée.

## Retour au cours de la période de garantie d'un an.

a. ARCHOS se réserve le droit de s'assurer que le fonctionnement défectueux de l'article retourné n'est pas dû à une utilisation anormale ou à une mauvaise manipulation du produit par l'utilisateur.

b. POUR TOUT RETOUR DE MARCHANDISE IL EST NECESSAIRE D'OBTENIR UNE AUTORISATION DE RETOUR DE MARCHANDISE (RMA). Vous pouveztéléphonerànotresupporttechniquepourobteniruneautorisationdeRMAouvousrendresurnotresitewww.archos.com,rubriquemon<br>compte afin de compléter le formulaire de demande de réparation, nos services valideront ou non le ret pour satisfaire votre demande de réparation dans les 10 jours ouvrables suivant la réception du produit dans l'atelier ARCHOS. Plus amples détais se référer aux conditions SAV disponibles sur www.archos.com.

Pour s'assurer de la totale conformité du produit en regard de la législation en vigueur, tout mout mout mendification qui n'a pas été<br>approuvée parle fabriquant, peut déchoir les utilisateurs du droit d'utiliser cet appar fonctionnement.

Le fonctionnement normal du produit peut être perturbé par une décharge électrostatique (ESD). Il vous suffira alors de réinitialiser le produit en appuyant sur le bouton′reset′situé au dos du produit, puis redémarrez-le normalement. Pendant un transfert de fichiers, veuillez manipuler<br>l'appareil avec précaution et l'utiliser dans un environnement sans électricité

Protection de l'audition<br>Ce produit respecte la réglementation en vigueur pour la limitation de la puissance sonore maximale. L'écoute à<br>ou des écouteurs peut crêer des dommages auditifs permanents. Pour éviter toute altér

### Déclaration de conformité FCC

Cet appareil a été testé et déclaré conforme aux recommandations établies pour un appareil numérique de classe B comme stipulé à la sec-<br>tion 15 des réglementations FCC. Ces recommandations sont imposées afin de garantir u conformé¬mentauxinstructions,provoquerdesinterférencesgênantespourlescommunicationsradio.Desrisquesd′interférencesnepeuvent<br>toutefois pas être totalement exclus dans certaines installations.Dans le cas d'interférences gên télédiffusées (il suffit, pour le constater, d'allumer et d'éteindre l'appareil), l'utilisateur est invité à prendre l'une des mesures suivantes pour les éliminer :<br>• Réorienter et déplacer l'antenne réceptrice.

- Réorienter et déplacer l'antenne réceptrice,<br>- Éloigner l'appareil du récepteur,<br>- Éloigner l'appareil du récepteur,<br>- Consulter un revendeur ou un technicien de radio ou télévision expérimenté.

DASS DERARTIGE SCHÄDEN ENTSTEHEN KÖNNEN.<br>Im Allgemeinen und ausschließlich jeder Beschränkung ist der Hersteller nicht für Produktschäden auf Grund von Naturkatastrophen, Feuer,<br>elektrostatischer Aufladung und Entladung, f dieses Produkts gespeichert wurden.

DER HERSTELLER ÜBERNIMMT KEINERLEI HAFTUNG FÜR FOLGESCHÄDEN. DIES GILT AUCH DANN, WENN ER DARÜBER INFORMIERT WAR,<br>DASS DERARTIGE SCHÄDEN ENTSTEHEN KÖNNEN. Die Lizenzgeber von ARCHOS übernehmen keinerlei Haftung für die Eignung der Produkte, in denen die von ihnen in Lizenz vergebenen Verfahren

implementiert sind. Die Lizenzgeber von ARCHOS übernehmen keinerlei Haftung für die Funktion der Produkte, in d<br>vergebenen Verfahren implementiert sind. Sämtliche Risiken in Bezugaufdiefunktionsfähigkeit der Produkte, in d

Die Lizenzgeber von ARCHOS und ihre gesetzlichen Vertreter sowie ihre Mitarbeiter übernehmen keinerlei Haftung für unmittelbare Schäden<br>aller Art auf Grund der Unmöglichkeit, die lizenzierten Materialien zu nutzen. Dies gi informiertwaren,dassderartigeSchädenentstehenkönnen.InsofernalsderHaftungsausschlussfürunmittelbareSchädenundFolgeschädenin<br>bestimmten Ländern unzulässig ist, ist der vorstehende Haftungsausschluss auf bestimmte Anwender m Vollständige Informationen über Garantie und Haftungsausschluss erhalten Sie von Ihrem Händler. Die Garantieverpflichtung des Herstellers erlischt in folgenden Fällen:

## Décharge électrostatique (ESD)

Warnhinweis. Lithium-lonen-Akku<br>Dieses Produktismiteinem Lithium-lonen-Akkuausgestattet. Beschädigen, öffnen oder zerlegen Sie ihn nicht und nutzen Sie ihn nicht in einer<br>feuchten und/oderkorrodierenden Umgebung. Bewahren spülen Sie sich gründlich mit Wasserab und suchen Sie umgehend medizinische Hilfe auf. Die Nichtbeachtung dieser Anweisungen kann dazu<br>führen, dass der Lithium-Ionen-Akku Säure verliert, sich erhitzt, explodiert oder entzü Elektrostatische Ladungen

A pleine puissance l'écoute prolongée du baladeur peut endommager l'oreille de l'utilisateur

Considérations en matière d'environnement<br>Ce pictogramme (container avec une croix) signifie que le Produit ne doit pas être mis avec les ordures<br>The managères. Lorsque le Produit est en fin de vie, rapportez le auprès d'u

Die normale Funktion des Players kann durch ESD beeinträchtigt werden, wenn dies der Fall ist, setzen Sie das Gerät durch Drücken der Reset-<br>Taste auf der Rückseite des Produkts zurück und starten Sie dann ganz normal neu. Sorgfalt und in einer antistatischen Umgebung durchführen.

. Avis sur les droits d'auteur

Copyright ARCHOS © 2011. Tous droits réservés.

Cedocument ne peutêtre, dans son intégralité ouen partie, copié, photocopié, reproduit, traduit ouenregistré suraucuns upportélectronique ou infor-<br>matique sans l'accordécrit préalable d'ARCHOS. Tous les noms de marques et

## que celles précisées ci-dessus, sont exclusions la présente.<br>.RECHTS- UND SICHERHEITSHINWEISE

Garantie und eingeschränkte Produkthaftung<br>FürdiesesProduktgibtderHerstellerdemErsterwerbereineeingeschränkteGarantie.DamitentstehendemErsterwerberbeieinemProduktfehler<br>bestimmteAnsprüchegegenüberdemHersteller.InAbhängigke weiter eingeschränkt sein.<br>Weiter eingeschränkt sein.<br>Im Allgemeinen und sein.<br>Johnsteinen und sein.

lm Allgemeinen und ausschließlich jeder Beschränkung ist der Hersteller nicht für Produktschäden auf Grund von<br>elektrostatischer AufladungundEntladung,falschem Gebrauch, unsachgemäßerBehandlungoderInstallation, unbefugterI

DER HERSTELLER ÜBERNIMMT KEINERLEI HAFTUNG FÜR FOLGESCHÄDEN. DIES GILT AUCH DANN, WENN ER DARÜBER INFORMIERT WAR,<br>DASS DERARTIGE SCHÄDEN ENTSTEHEN KÖNNEN

Il prodotto è in vendita con una garanzia limitata; sono disponibili specifici rimedi per l'acquirente originale se il prodotto non è conforme a tale garanzia. La responsabilità del produttore può essere ulteriormente limitata dal contratto di vendifia.<br>In generale, ein maniera illimitata, il produttore non è responsabile di danni al prodotto causati da disastri<br>caso il

IL PRODUTTORE NON È RESPONSABILE DI DANNI SPECIALI, INCIDENTALI O INDIRETTI. ANCHE SE PREVENTIVAMENTE INFORMATO DELLA<br>POSSIBILITÀ DI TALI DANNI

Coloro che concedono licenze alla ARCHOS non offrono alcuna garanzia, né esplicata né implicita, ivi compresa, senza limitazioni, quella di<br>commerciabilità e idoneità a un uso particolare dei materiali concessi in licenza.

limitazione della responsabilità per danni conseguenti o fortuiti, pertanto la limitazione sopra riportata potrebbe non essere applicabile.<br>Per informazioni complete sui diritti forniti dalla garanzia, sui rimedi e sulla l vendita. Inoltre, la garanzia non è applicabile a:

le clausole di garanzia. Come parte integrante dell'accordo contrattuale per questo prodotto, ARCHOS si impegna a garantire la disponibilità dei componenti e delle<br>parti essenziali per un corretto funzionamento del dispositivo. Questa disponibilit

vendita del prodotto all'utente finale.<br>Precauzioni relative alla batteria agli ioni di litio<br>Questo prodotto è dotato di una batteria agli ioni di litio. Non forare, aprire o smontare la batteria né utilizzarla in ambient

o incendiarsi e causare lesioni personali e/o danni materiali.<br>Solo i tecnici certificati ARCHOS sono qualificati per la riparazione dei dispositivi ARCHOS. Richiedendo assistenza a personale non qualificato<br>per la riparaz

scancire eretrosiantrie<br>Le normali funzioni del prodotto posso essere disturbate dall'ESD. In questo caso, premere il pulsante reset che si trova sul retro del dispositivo<br>(usando un oggetto come uno stuzzicadenti) eriavvi (usando un oggetto come uno stuzzicadenti) e riavviare normalmente. Durante la trasmissione del file, si prega di maneggiare con cura e operan- do in ambienti statici liberi.

Bei Schäden auf Grund von falschem Gebrauch, Modifikationen, falscher Versorgungsspannung oder falscher Netzfrequenz.

Wenn das Garantiesiegel oder das Seriennummernschild beschädigt ist.<br>Wenn das Garantiesiegel oder das Seriennummernschild fehlt.<br>Für Batterien und andere Verbrauchsgegenstände, die im oder mit dem Gerät geliefert wurden.<br>D

AlsBestandteildervertraglichenVereinbarung verpflichtetsich ARCHOS,dieVerfügbarkeit von Ersatzteilen und Komponenten sicherzustellen,<br>die für die Benutzung und die Reparatur notwendig sind. Diese Verfügbarkeit wird für ein

**On/Off (Long hold to turn on/off) & Lock** 

**R** Marche/arrêt Appui long & Verrouillage **DE** Ein/Aus Gedrückt halten & Sperren **M** Aan/Uit Lang ingedrukt houden & Vergrendelen **CO** Acceso/Spento Tenere premuto & Blocco

**S** On/Off Long pulsada & Bloqueo

Copyright ARCHOS © 2011. Tutti i diritti riservati. Questo documento non può, né interamente né in parte, essere copiato, fotocopiato, riprodotto o ridotto a un formato leggibile da macchina o mezzo elettronico senza il consenso scritto da parte di ARCHOS. Tutti i nomi di marchi e prodotti sono marchi registrati appartenenti ai rispettivi proprietari. Le specifiche sono soggette a modifiche senza preavviso. Sono accettati errori e omissioni. Le immagini e le illustrazion<br>Le sempre corrispondono al contenuto

non sempre corrispondono al contenuto. ~~<br>Disconoscimento della garanzia: nei limiti consentiti dalla legge applicabile, con il presente documento sono escluse le affermazioni e le<br>garanzie di non infrazione dei diritti d'

Ditproductwordtverkochtmeteenbeperktegarantieenerstaanspecifiekerechtsmiddelenterbeschikkingvandeoorspronkelijkekoperindien<br>hetproductnietvoldoetaandezebeperktegarantie.Deaansprakelijkheidvandefabrikantismogelijkverderbepe

het verkoopcontract. Over het algemeen, en in een niet-gelimiteerde weg, is de fabrikant niet verantwoordelijk voor productschade veroorzaakt door natuur-rampen, vuur,statischelading,ontlading,misbruik,negerenöfoneigenlijkgebruik,installatiefouten,ongeoorloofdereparatie,wijzigingenofongelukken.<br>In geen geval zal de fabrikant aansprakelijk zijn voor het verlies van gegevens bewaard

DE FABRIKANT IS NIET AANSPRAKELIJK VOOR ENIGE SPECIALE, INCIDENTELE SCHADE OF GEVOLGSCHADE, ZELFS INDIEN HIJ OP DE<br>HOOGTE WERD GESTELD VAN DERGELIJKE MOGELIJKE SCHADE OF VERLIEZEN.

This product is sold with a limited warrany and specific remedies are available to the original purchase in the product fails to<br>conform to the limited warranty. Manufacturer's liability may be further limited in accordanc

of data stored on disk media.<br>MANUFACTURER SHALL NOT BE LIABLE FOR ANY SPECIAL, INCIDENTAL OR CONSEQUENTIAL DAMAGES. EVEN IF INFORMED OF THE POS-<br>SIBILITY THEREOF IN ADVANCE.

ARCHOS licensor(s) makes nowarranties, expressorimplied, including, without limitation, the implied warranties of merchantability and fitness<br>for a particular purpose, regarding the licensed materials. ARCHOS licensor(s) d

risk as to the results and performance of the licensed materials is assumed by you. The exclusion of implied warranties is not permitted by some in indecting the straine in the control will ARCHOS' licensor(s), and their d

The end user is required to use this product only in conformity with its original purpose and is strictly forbidden to make any technical modi-<br>fications that could potentially impinge on the rights of third parties. Any m

release for customers,<br>Lithium-ion Battery Caution<br>This product is equipped with a Lithium-Ion battery. Do not pierce, open, disassemble it, or use it in a humid and/or corrosive environment.<br>This product is equipped with

As we are often updating and improving our products, your devices software may have a signity different appearance or modified functionality than presented in this User Guide. Al actualizary mejorar nuestros productos cons

Only ARCHOS certified technicians are qualified to repair your ARCHOS device. In calling upon non qualified persons to repair your ARCHOS<br>product, you run the risk of damaging your device and voiding your guaranty. To prev roduct, you run the risk of uar<br>v qualified service personnel

FCC Compliance Statement<br>and found to comply with limits for a Class B digital device, pursuant to Part 15 of the FCC Rules. These limits<br>are designed to provide reasonable protection against harmful interference in a resi

Electrostatic Discharge (ESD)<br>Normal functioning of the product may be disturbed by ESD. If so, reset the device by pressing the reset button on the back of the product and<br>restart as normal. During file transmission, plea

1. Schade of problemen die voortvloeien uit verkeerd gebruik, misbruik, ongelukken, wijzigingen of onjuiste elektrische stroom of voltage. 2. Elk product met een vervalste of beschadigde garantiezegel of serienummerlabel. 3. Elk product zonder garantie- of serienummerlabel. 4. Batterijen en andere verbruiksartikelen geleverd bij of in het apparaat. Copyright ARCHOS © 2011. All rights reserved. This document may not, in whole or part, be copied, photocopied, reproduced, translated or reduced to any electronic medium or machine-<br>the dable form without prior consent, in writing, from ARCHOS. All brands and products

Gefahr von Gehörschäden Dieses Produkt erfüllt die geltenden Vorschriften für die Beschränkung der Ausgabelautstärke von Audio-Unterhaltungsge räten auf ein sicheres Maß. Vermeiden Sie das Musikhören mit Kopfhörern/Ohrhörern bei hoher Lautstärke (Gefahr von

 bleibenden Gehörschäden). Selbst bei scheinbarer Gewöhnung an hohe Lautstärke besteht ein latentes Risiko von Gehörschäden. Verringern Sie die Lautstärke an Ihrem Musikgerät auf ein vernünftiges Maß, um bleibende Gehörschäden zu vermeiden.<br>Bei Auftreten von Ohrgeräuschen (Dröhnen) die Lautstärke verringern oder das Gerät ausschalten. Dieses Ger Rücksicht auf unsere Umwelt

Das Produkt: Das durchgekreuzte Mülltonnen-Symbol auf Ihrem Produkt zeigt an, dass es in die Kategorie<br>elektrische/elektronische Geräte gehört. Diese Gerätenthält Substanzen, die möglicherweise gefährlich für die<br>Umwelt od 突

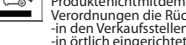

-in örtlich eingerichteten Entsorgungsbereichen (Entsorgungs-Center, Müllsortier-System etc.).<br>Ihre Mithilfe und aktive Teilnahme an der Wiederverwendung und Wiedernutzbarmachung entsorgter elektro-<br>nischer und elektrische

Deeindgebruikerverplichtzichditproductalleenvoordedoortoebestemdedoeleindentegebruiken.Hetistenstrengsteverbodenhetproduct<br>technischteveranderenwaardoormogelijkopderechtenvanderdenschadekanveroorzaken.Elke veranderingindeh jaar gegarandeerd worden, vanaf de eerste kleinhandel uitgifte voor eindgebruikers.

Mitbürger

Copyright-Vermerk<br>Dieses Dokument darf ohne vorherige schriftliche Genehmigung durch ARCHOS weder im Ganzen noch teilweise in irgendeiner Form<br>Dieses Dokument darf ohne vorherige schriftliche Genehmigung durch ARCHOS weder nit den tatsächlichen Produkten kann nicht garantiert werden.<br>Jaftungsausschluss: Soweit gesetzlich zulässig, übernimmt der Hersteller keinerlei Haftung für Urheberrechtsverletzungen, die aus dem Ge-

brauch dieses Produkts unter anderen als den vorstehend beschriebenen Bedingungen resultieren könner

- In plaatsen van distributie in geval van aanschaf van een vergelijkbaar elektronisch produkt. - In lokaal gecreeerde opruim gebieden (vuilnis opruim centrums, gesorteerd afvalsysteem, etc.) \_<br>Met deze actie, neemt u aktief deel in het hergebruik en hercirculatie van weggegooid elektronisch en elektrisch apparatuur dat poten-<br>tiele effekten had kunnen hebben voor milieu en gezondheid. Auteursrechtaanduiding Precaución Bateria Litio-ión.<br>Este producto está equipado con una batería de Litio-ion. No la agujeree, abra o desmonte ni la use en entornos húmedos y/o corrosivos. No<br>proda, quarde o dejesu producto en ocerca de fuentes

## INFORMAZIONI LEGALI E SULLA SICUREZZA

## Garanzia e responsabilità limitata

1. Danni o problemi derivanti da uso improprio, illecito, incidenti, alterazioni, corrente o tensione elettrica errata. 2. Prodotti con etichetta con numero di serie o sigillo di garanzia danneggiato o manomesso.

3. Tutti i prodotti privi di garanzia o etichetta con numero di serie. 4. Batterie o altri articoli di consumi forniti con l'apparecchiatura.

.<br>L'utilizzatore finale è tenuto ad usare questo prodotto soltanto conformemente al relative scopo di origine ed è rigorosamente proibito apportare tuttele modifiche tecniche que potrebbero potenzialmente interferire sui diritti dei terzi. Tutta la modifiche hardware, software, o alla<br>struttura fisica del prodotto deve essere approvata per iscritto da ARCHOS

Come evitare danni acustici Questo prodotto rispetta le norme attualmente in vigore per limitare a livelli di sicurezza del volume dell'emissione di

dispositivi audio di consumo Ascoltando ad alto volume con le cuffie o gli auricolari si corre il rischio di danni permanenti

all'udito. Anche se si è abituati ad ascoltare musica ad alto volume, il rischio di una riduzione dell'udito sussiste. Ridurre il volume del

dispositivo a un livello ragionevole per evitare danni permanenti all'udito. Se si sente un ronzio nelle orecchie, ridurre il volume o spegnere il<br>dispositivo. Il dispositivo è stato testato con le cuffie fornite da ARCHOS

De ARCHOS'licentiegever(s) geeft geen garanties, uitdrukkelijkof stilzwijgend, met inbegrip van, maar niet beperkt tot de geïmpliceerde garan-<br>ties van verkoopbaarheid of geschiktheid vooreen bepaald doel, met betrekking t van juistheid, nauwkeurigheid, betrouwbaarheid, correctheid of anderszins. Het volledigerisicomet betrekking tot deresultaten en deprestatie:<br>van de geleverde materialen wordt door ugedragen. De uitsluiting van impliciete

van de geleverdematerialen wordt door ugedragen. De uitsluiting van inspiriete garanties wordtniet toegesfaanin sommige rechtsgebieden,<br>waardoor de bovengenoemde beperking mogelijk niet op u van toepassing is.<br>In geen geva

Il Prodotto: Il simbolo con il bidone sbarrato riportato sul prodotto in vostro possesso indica che esso appartiene alla categoria delle apparecchiature elettriche ed elettroniche.

puerecculadore en cuncile eu electionicio.<br>Juesto prodoto contiene dei sostanze potenzialmente pericolosi per il ambiente e sulla salute, è per questo che gli apparecchi elet-<br>onici ARCHOS non possono essere smaltiti con i

deve essere conferito:<br>- Presso i punti vendita, nel caso di acquisto di un prodotto elettronico simile.<br>- Presso I e aree di smaltimento comunali (centri di smaltimento rifiuti, raccolta differenziata, ecc.)<br>In questo mod

JURIDISCHE EN VEILIGHEIDSINFORMATIE

Garantie en beperkte aansprakelijkheid

Dit product is voorzien van een Lithion-lon batterij. Niet doorboren, openen, uit elkaar halen of gebruiken in een vochtige en/of roestige omge-<br>ving. Bewaar, plaats of berg uw produktniet op in debuurt van hitte, in direc Garantia y Responsabilidad Limitadas<br>Este producto se vende con una garantia limitada y recursos específicos disponibles para el comprodor original en el caso que el producto no<br>cumpla la garantia limitada 1.4 responsabili

Elektrostatische ontlading<br>Het functioneren van het product kangestoord worden door ESD. Indien dit het geval is, reset het product zoals vemeld inde handleiding (druk<br>de reset-knop aan de achterkant van het toestel met ee Gehoorschade vermijden<br>A Dit product respecteert de huidige regelgeving omtrent de beperking van het maximale volume tot een veilig niveau voor au

: - Ihr ARCHOS-Gerät ist mit eir Touchscreen ausgerüstet.

> **R** Utilisez la barre de défilement pour parcourir des listes Verwenden Sie den Schieberegler auf Listen durchzusuchen DE

 $\bullet$ 

Pas op Lithium-Ion batterij !

Note sul Copyright

dioapparaten. Door naar uw toestel te luisteren met een hoofdtelefoon of oortjes met een hoog volume, loopt u het risico

permanente schade te berokkenen aan uw gehoor. Zelfs indien ugewend raakt aan een dergelijk hoog volume en wanneer dit normaal lijkt voor<br>bij loopt u nog steeds het risico uw gehoor te beschadigen. Het beperken van het vol

### Aandacht voor het milieu

Het produkt: Het doorgekruiste vuilnisbalsymbool op uw produkt betekent dat het in de categorie van elektrisch materiaal valt. De<br>producten van dittype bevatten substanties die aan het milieu en aan de volksgezondheid scha

LEGAL AND SAFETY INFORMATION

Warranty and Limited Liability

Copyright ARCHOS © 2011. Alle rechten voorbehouden.<br>Dit doeursche RCHOS © 2011. Alle rechten voorbehouden, worden gekopieerd, gefotokopieerd, gereproduceerd, vertaald of geconverteerd naarom.<br>Dit documentle particle in the

Avoiding Hearing Damage

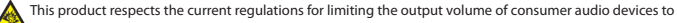

safe level. By listening to your device with headphones or earbuds at high volumes, you run the risk of permanent damage to your<br>ears. Even if you get used to listening at high volumes and it seems normal to you, you still

If you hear ringing in your ears, reduce the volume or shut off your device. This device has been tested with the ARCHOS supplied earphones.<br>In order to preserve your hearing, it is advised that you use only the following

## Environmental Considerations

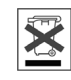

The Product: The crossed-out garbage can symbol on your product signifies that it falls into the category of electric/electronic equip-<br>ment. Products of this type contain substances that are potentially dangerous to the e

Copyright Notice

## INFORMACIÓN LEGAL Y DE SEGURIDAD

- 1. Daños o problemas derivados del mal uso, abuso, accidente, alteración o corriente eléctrica o voltaje incorrectos. 2. Cualquier producto con el sello de garantía o etiqueta de número de serie manipulado o dañado. 3. Cualquier producto sin garantía o etiqueta de número de serie. 4. Baterías y cualquier otro consumible suministrado con o en el equipo.
- 
- 

El usuario final debe usar este producto sólo en conformidad con su propósito original y está estrictamente prohibido hacer cualquier modifi-<br>cación técnica que podria afectara los derechos de terceros. Cualquier modificac

garantía.<br>Como parte del acuerdo contractual de sus productos, ARCHOS se compromete a garantizar la disponibilidad de piezas y componentes que<br>son esenciales para el correcto uso y funcionamiento de sus productos. Esta dis

- 
- 
- Reoriente o cambie la ubicación de la antena receptora.<br>Aumente la separación entre equipo y receptor<br>Conecte el equipo a una toma que esté en un circuito diferente al que está conectado el receptor.<br>Consulte a su vendedor

.<br>Para asegurarel cumplimiento ininterrumpido, todos los cambios omodificaciones no aprobadas expresamente por la parte responsable la cor<br>formidad, podrían invalidar la autoridad del usuario para operar en este equipo. (E

cuando lo conecte al ordenador o periféricos).<br>EEJUJ: - Este dispositivo cumple con la Parte 15 de la Normativa de la FCC. El funcionamiento está sujeto a las siguientes dos condiciones:<br>(1) este dispositivo no puede causa

El funciónamiento normal del próducto puede verse alterado por DEE. Si esto ocurre, restablezca el dispositivo pulsando el botón de reinicio en<br>la parte posterior del producto y reinicie normalmente. Durante la transferenc la parte posterior de<br>sin energía estática

Prevención de Lesiones Auditivas<br>Este producto respeta las normativas vigentes sobre limitaciones a un nivel seguro en el volumen de salida fijado para los

dispositivos de audio. Al escuchar su dispositivo con auriculares a un volumen muy alto corre el riesgo de dañar perma<br>Al espositivos de audio. Al escuchar su dispositivo con auriculares a un volumen v le parece normal, es ZA Antemente sus oídos. Incluso si usted está acostumbrado a ese tipo de volumen y le parece normal, está corriendo un riesgo innecesa-<br>rio de padecer una lesión auditiva. Reduzca el volumen de su dispositivo. a un nivel r

## Consideraciones Ambientales

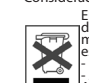

El Producto: El símbolo del contendor de basuar tachado de su dispositivo significa que pertenece a la categoría<br>de equipo eléctrico/electrónico. Productos de este tipo contienen sustanciais potencialmente peligrosas para

 $\equiv$ 

## Copyright

Copyright ARCHOS © 2011. Todos los derechos reservados.<br>Este documento no puede ser, en su totalidad o parcialmente, copiado, fotocopiado, reproducido, traducido o recogido en ningún medio elec-<br>trónico o de forma legible

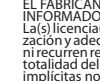

NL -Uw ARNOVA-apparaat is uitgerust met een aanraakscherm.

IT -Il dispositivo ARCHOS è dotato di uno schermo a sfioramento.

# $\mathsf{ARCHOS}$   $20d$  Vision

EN -Your ARCHOS device is equipped with a touchscreen

Particulary<br>R - Votre ARCHOS est équipé d'un an tactile.

ES - El dispositivo ARCHOS está equipado con una pantalla táctil.

See the declaration of conformity on http://www.archos.com/products/declaration\_conformity.html

Utilice la barra de desplazamiento para navegar por las listas ES

IT Utilizzare la barra di scorrimento per sfogliare le liste

**USB** 

Charging: Whenever your ARCHOS is connected to a running computer, it will charge automatically. Connecting: When you connect the USB cable to your computer, the ARCHOS will connect as an external hard drive. Windows® Explorer will show it as ARCHOS (E:) for example. For Mac® computers, it will also appear as an external hard drive.

Previous/Play-Pause/Next K > M Fast rewind/Fast forward tap the progression bar

.

Back: swipe right To see options: swipe left Home: touch and hold anywhere. In a list of albums, songs or artists to move from one page to another scroll down or up.

Open Files to browse Music folder and any other file. Back: swipe right To see options: swipe left Home: touch and hold anywhere.

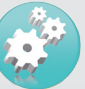

Display: Allows you to set the Brightness (the screen bright-<br>ness), Backlight Time (how long before the screen goes off or<br>dims) and the Backlight Mode (determines if the screen goes dim or off - to save battery power) Power off: Sets the continuous playing time before the player is turned off automatically.

You can transfer your media files to the ARCHOS either by copy/pasting them into the respective folders using Windows® Explorer (or the Finder on a Macintosh), or by using Windows Media® Player. On your computer, start Windows Media® Player. 1) Select the Sync tab. 2) Drag the media files you want to transfer into the sync area in the panel on the right. 3) Click on the Start Sync button. The selected videos, songs or photos will be copied directly into the corresponding Video, Music or Pictures folder of the ARCHOS. See your Windows Media® Player help instructions for more information.

Language: Allows you to set your interface language Music, Radio, Slideshow, ...

PROBLEM: The device is frozen and doesn't respond SOLUTION: Press the reset button by inserting the end of a paper clip into the hole.

PROBLEM: I added new music to my ARCHOS but it does not show up in the Music browser.

Pour transférer vos fichiers sur l'ARCHOS, vous pouvez les co-<br>pier/collerdirectementdanslesdossiersrespectifsdel'appareil<br>(avec l'explorateur Windows® ou le Finder sur Macintosh), ou vous pouvez également utiliser Windows Media® Player. Sur votre ordinateur, démarrez Windows Media® Player. 1) électionnez l'onglet de synchronisation. 2) Glissez les fichiers que vous souhaitez transférer dans la zone de synchronisation<br>dans le panneau droit. 3) Cliquez sur le bouton de synchronisadans le paniers sélectionnés seront copiés directement dans les sous-dossiers de l'ARCHOS correspondants. Consultez l'aide de Windows Media® Player pour plus d'informations.

SOLUTION: You must place your files in the Music folder on the ARCHOS. If it does not have music tags, it will be listed under <No art- ist>, <No album>, etc. Select Update Media Library (bottom item on list) which will update the Library with all the latest added music.

**Register your product!**<br> **Conservant Conserved Conserved Conservant Conserved Conserved See the Frequenty Asked Questions section on www.archos.com/faq<br>
port. D not expose the unit to rain or moisture. Use of this product** 

SOLUTION : Appuyez avec la pointe d'un trombone sur le bouton de itialisation (Reset).

Charger : Lorsque votre ARCHOS est connecté à un ordinateur sous tension, il se charge automatiquement.

Connecter : Quand vous connectez l'ARCHOS à votre ordinateur, il se connecte en mode disque dur. Il apparaît dans l'explorateur Windows® sous le nom ARCHOS (avec la lettre E: par exemple). Massenspeicher angezeigt (z.B. ARCHOS E:) Somit kannst du Dateien<br>Pour les ordinateurs Mac®, l'ARCHOS apparaît également en tant π im Drag & Drop Verfahren übers que disque dur externe.

Ouvrez Fichier pour parcourir le dossier Musique et tout autre fichier.

Retour : Balayez vers la droite Pour afficher les options : Balayez vers la gauche Ecran d'accueil: Appui long sur l'écran.

Affichage : permet de régler la luminosité de l'écran, le rétro- éclairage (délai avant que la luminosité de l'écran diminue ou que l'écran s'éteigne) ainsi que le type de rétro-éclairage ser la batterie : la luminosité diminue ou l'écran s'éteint). Minuteur : ajuste le délai avant que l'appareil ne s'éteigne automatiquement. Langue : permet de changer la langue. Musique, Radio, Diaporama, ...

## PROBLEME : Le produit est figé et ne répond plus.

PROBLEME : J'ai ajouté des chansons sur l'ARCHOS, mais elles n'apparaissent pas dans la bibliothèque musicale.

SOLUTION : Vous devez placer vos fichiers dans le dossier Musique de l'ARCHOS. Si les fichiers ne contiennent pas de balises d'informations, ils apparaîtront sous la ligne <No artist>, <No album>, etc. Sélection-t nez Mise à jour bibliothèque au bas de la bibliothèque de musique, et l'appareil mettra à jour les derniers fichiers transférés.

## ENREGISTREZ VOTRE PRODUIT !

**Constanting Constant Constant Constant Constant Constant Constant Constant Constant Constant Constant Constant Constant Constant Constant Constant Constant Constant Constant Constant Constant Constant Constant Constant Co** égées par des droits d'auteur, une autorisation preaiable peut ette objigation<br>sulter le droit applicable en matière d'enregistrement et d'utilisation de tels enus dans votre pays et juridiction.

andere bestanden.<br>Terug: Veeg naar rechts Om opties te bekijken: veeg naar Iinks Beginscherm: laat je vinger even rusten op een willekeurige plaats.

Laden des Gerätes: Sobald Dein Archos mit dem Computer über USB ver bunden ist, wird der Akku geladen. Der ARCHOS wird als externe Festplatte erkannt, sobald er über USB mit dem Computer (auch MAC) verbunden ist. Im Windows ® Explorer wird der ARCHOS Player mit ARCHOS X als einzusetzen.

Im Musik Ordner werden die Titel nach Interpreten, Alben und Genre sortiert.

## Vorheriger Song / Play-Pause/Nächster Song 【<del>Kt 】 W</del> chneller<br>Rücklauf/schneller Vorlauf tippen sie auf den Fortschrittsbalken<br>Contentionen Streiche von rechts nach links, um Optionen

anzuzeigen. Streich von links nach rechts, um wieder eine Ebene höher, zur Titelliste zu gelangen. Tippe und halte den Finger auf dem Bildschirm, um in die Hauptansicht zu gelangen (Homescreen). Wenn Listen durchstöbert werden (mehr Titel, Dateien als eine Seite anzeigen kann) erscheint im unteren Bereich des Bildschirms eine Slide-Bar, um auf die nächste Seite zu gelangen streiche von links nach rechts und umgekehrt oder streiche von unten nach oben und umgekehrt.

Tippe auf den Photo Browser Icon, um in die Dateiliste der Bilder zu gelangen. Tippe auf ein Bilddatei in der Liste um das Bild zu öffnen/betrachten. Streiche von links nach rechts um das nächste Bild anzuzeigen und umgekehrt. Tippe kurz auf dem Bildschirm, ein on Screen Display öffnet sich. In den Einstellungen finden sie Einstellungsmöglichkeiten für eine Dia-Show.

Dein Video Player benötigt ein bestimmtes Format von Video Dateien, um es abspielen zu können. Auf dem ARCHOS steht Dir im Ordner "Software" eine Konvertierungs-Anwendung für Microsoft®-Rechner zur Verfügung, die auf Deinem PC installiert werden kann. Konvertiere Deine Video Dateien in eine Auflösung von 220 x 176. Der ARCHOS spielt keine DRM geschützten Dateien ab. Tippe auf eine Video-Datei um diese abzuspielen. Tippe kurz auf den Bildschirm, ein On Screen Menü erscheint, es erscheinen die Icons für den Vor-, Rücklauf und für Play/Pause K D DI m oberen Bildschirmbereich und unten die Vortschrittsleiste für das aktuell laufende Video. Streiche von rechts nach links, um in den Video Browser zu gelangen, so, als ob das aktuelle Videobild nach rechts weggeschoben wird.

> Display (visualizzazione): Consente di impostare la retroillu- minazione (per quanto tempo lo schermo rimane acceso), la luminosità (la luminosità dello schermo) e la modalità della retroilluminazione (lo schermo si oscura leggermente oppure si spegne completamente).<br>Power Off (autospegnimento): Imposta il tempo di riproduzione

> Power Off (autospegnimento): Imposta il tempo di riproduzione continuo prima che il lettore si spenga automaticamente. Lingua: Consente di impostare la lingua dell'interfaccia.<br>Musica, Radio FM, Auto navigazione, ...

Du kannst Deine Media-Dateien durch Kopieren/Einfügen in die jeweiligen Ordner auf dem ARCHOS entweder mit dem Windows ® Explorer oder mit dem Finder auf einem Macin¬tosh, übertragen, Du kannst auch den Windows Media ® Player verwenden. Starte auf Deinem Computer den Windows Media ® Player. 1) Wählen anschließend Sync. 2) Füge die Mediadateien, die du übertragen willst in das Fenster rechts. 3) Klicke auf dem Knopf "Start Sync".<br>Die ausgewählten Lieder oder Fotos werden direkt in den entsprechen "Music" oder "Pictures" Ordner des ARCHOS kopiert. Mehr Informationen erhältst Du in der Hilfe-Datei des Windows Media ® Players.

Um das Radio zu nutzen, müssen die Kopfhörer ange¬schlossen sein, da diese als Antenne dienen. Streiche von rechts nach links um in die Optionen und umgekehrt um wieder auf den Hauptbild- schirm zu gelangen.

EINSTELLUNGEN: Im Menü Einstellungen (Settings) hast Du verschiedene Möglichkeiten Deinen ARCHOS einzustellen. So kannst du die Sprache gleich auf Deutsch umstellen, in dem Du auf "Language" tippst. Du kannst die Helligkeit oder die Dauer der Hintergrundbeleuchtung einstellen, in dem du auf "Bildschirm" tippst. (Achtung eine höhere Bildschirmhelligkeit beeinträchtigt die Akkulaufzeit).

## Bei Problemen…

## Précédent/ Play-Pause/Suivant K > M Retour rapide/ Avance rapide touchez la barre de progression .

PROBLEM: Der ARCHOS reagiert nicht mehr auf Bildschirmeingaben. LÖSUNG: Drücke mit Hilfe eines spitzen Gegenstandes auf den Reset-Knopf (z.B. eine Heftklammer, Büro-, der Reset-Knopf ist versenkt und befindet sich auf der Rückseite des ARCHOS).

In the Music menu, songs are displayed by artist, album, genre. Dans le menu Musique, les chansons sont classées par artiste, album, genre.

> PROBLEM: Neu aufgespielte Musik ist im ARCHOS nicht auffindbar. LÖSUNG: Die Musik muss in den "Music" Ordner des ARCHOS kopiert werden. Wenn ein Titel kein Musik-Tag enthält wird er in den Ordner "no Artist", no "Album" kopiert, usw. Wähle auch "Update Musik Bibliothek (unterster Menüpunkt in der Liste) aus, somit wird die Musik-Bibliothek aktualisiert.

REGISTRIEREN SIE IHR PRODUKT!<br>Ein Für häufig gestellte Fragen (FAQ) siehe www.archos.com/faq.<br>Für häufig gestellte Fragen (FAQ) siehe www.archos.com/faq.<br>Um Feuer- und Schockgefahren zu verhindern, vermeiden Sie Nässe, Reg oder anderen die Verwertung im geschäftlichen Sinne, ist oder kann gegen Urhe-<br>berrechtsgesetze verstoßen. Urheberrechtlich geschütztes Material, Kunstwerke<br>und/oder Präsentationen können eine Authorisierung erfordern um t

links Beginscherm: laat je vinger even rustén op een willekeu-<br>rige plaats. In een lijst van albums, nummers of artiesten<br>om van de ene pagina naar de andere scroll naar beneden of omhoog

Uw video bestanden moeten worden in een specifiek formaat. Een conversie applicatie voor Windows® computers is beschikbaar in de 'Software' map op de ARCHOS, die geïnstalleerd kan worden op uw computer.Converteer uw video bestanden naar een resolutie van 220 x 176. De ARCHOS speelt geen met DRM beveiligde bestanden af. **KOLEN BEV** Vorige nummer/<br>Afspelen-Pauze/Volgende nummer.

Terug: Veeg naar rechts Beginscherm: laat je vinger even rusten op een willekeurige plaats.

Als u de radio wilt gebruiken, dan dient u de hoofdtelefoon in de ARCHOS te steken, zodat deze als antenne kan dienen.<br>Terug: Veeg naar rechts Om opties te bekijken: veeg naar links Beginscherm: laat je vinger even rusten op een wil-<br>lekeurige plaats.

ENGLISH ENGLISH ENGLISH ENGLISH ENGLISH ENGLISH DEUTSCH DEUTSCHNETHERLANDS ESPAÑOL ESPAÑOL ESPAÑOL ITALIANO ITALIANO cuando se conecte a un ordenador que esté encendido. Conexión: Cuando conecte el cable USB al ordenador, el ARCHOS se conectará como disco duro externo. El Explorador de Windows® lo mostrará como ARCHOS (E:) por ejemplo. En ordenadores Mac®, aparecerá también como disco duro externo.

Opladen: Wanneer uw ARCHOS met een computer die aan staat Carga: El dispositivo ARCHOS se cargará automáticamente wordt verbonden, dan zal de ARCHOS automatisch gaan opladen. Verbinden: Wanneer u de USB-kabel met uw computer verbindt, dan zal de ARCHOS als een externe harde schijf worden verbonden. Zo zal Windows® Verkenner de ARCHOS bijvoorbeeld tonen als ARCHOS (E:). Ook op Macintosh® computers zal de ARCHOS als een externe harde schijf worden getoond.

Open Verkenner te bladeren door de map Muziek, en alle

Exhibir: Le permite ajustar el brillo [Lum] (el brillo de la pan- talla), la retroiluminación [Tiempo de Lum] (¿cuánto tiempo antes de que la pantalla se oscurece o se apaga), y el modo de retroiluminación [Modo Lum] (determina si la pantalla se pone oscura o apagado - para ahorrar batería) de que el reproductor se apague automáticamente. Idioma: Le permite establecer el idioma de la interfaz.<br>Música, FM, Lectura auto, ...

PROBLEMA: El dispositivo se bloquea y no responde al pulsar los botones. SOLUCIÓN: Pulse el botón de reinicio insertando el extremo de un clip en el agujero

U kunt uw mediabestanden op de ARCHOS plaatsen door ze ofwel in de betreffende map te kopiëren/met behulp van Windows® Verkenner (of met Zoeken op een Macintosh®) ofwel met behulp van Windows Media® Player. Start Windows Media® Player op uw computer. 1) Selecteer het Sync-tabblad. 2) Sleep de mediabestanden die u in de sync-ruimte in het paneel aan de rechterkant wilt plaatsen. 3) Klik op de Start Sync-knop. De geselecteerde nummers of foto's zullen direct naar de betreffende [Music] of [Pictures]-map op de ARCHOS overgeplaatst worden. Raadpleeg de helpinstructies van Win- dows Media® Player voor meer informatie.

Scherm (Display): Hier kunt u de achtergrondverlichting (hoe lang het scherm aanblijft), de helderheid (de helderheid van het scherm) en de achtergrondverlichtingsmodus (scherm dimt stapsgewijs of gaat ineens uit) instellen. Uit tijd: Hier kunt u de speeltijd instellen voordat de speler automatisch uitgeschakeld wordt. Taal: Hier kunt u de interfacetaal instellen. Muziek, Radio, Auto-Browse, ...

PROBLEEM: Het beeld is bevroren en het toestel reageert niet wanneer er op de knoppen wordt gedrukt. OPLOSSING: Druk de reset-knop met een puntig voorwerp.

protegidos con DRM.<br>K > M: Vídeo anterio/Play-Pausa/Vídeo siguiente Volver: deslízalo hacia la derecha Pantalla de inicio: mantenlo sobre un punto.

PROBLEEM: Ik heb nieuwe muziek toegevoegd aan mijn ARCHOS, maar de nummers worden niet afgebeeld in de Muziekbrowser. OPLOSSING: U moet de bestanden in de Music-map op de ARCHOS

Brano precedente/Play-Pausa/Brano successivo Indietro veloce/ Avanti veloce utilizzare la barra di avanzamento .

plaatsen. Als de bestanden geen muzieklabel bevatten, dan zullen ze onder <No artist>, <No album> (etc) geplaatst worden. Selecteer Vernieuw de mediabibliotheek (laatste item van de lijst). Hierdoor wordt de bibliotheek geüpdatet met de onlangs toegevoegde muziek.

## UW PRODUCT REGISTREREN

Frankryw.archos.com/register.<br>Traditional Department of the presenting of Nearly Asked Questions op www.archos.com/<br>support Stel het toestel niet onze Technisch ondersteuning : www.archos.com/<br>support Stel het toestel niet op de copyrightwetgeving. Mogelijk is toestemming vereist voor het volledig of<br>gedeeltelijk opnemen van materiaal waarop auteursrecht rust, kunstwerken en<br>presentaties. Zorgervoordat uop de hoogte bent van alle toepasselij

KI > W. Video precedente/Play-Pausa/Video successivo. Indietro: scorri verso destra Schermata Home: tieni premuto un punto qualsiasi del display.

## ¡REGISTRE SU PRODUCTO!

www.archos.com/register.<br>Contacte con pieguntas Frecuentes en www.archos.com/faq<br>No exponga el dispositivo a la lluvia o lo deje en zonas húmedas. Utilice el producto<br>No exponga el dispositivo a la lluvia o lo deje en zona ventà u otros propósitos comerciales puede representar una violación de la ley del<br>Copyright. Los materiales registrados, obras de arte y/o presentaciones requieren<br>una autorización para reproducirlos total o parcialmente. todas las leyes relativas al registro y uso de estas prácticas que sean aplicables en<br>supaís y jurísdicción. Paramayor seguridad en la conducción, sólo un pasajero debe<br>manipular el dispositivo mientras el vehículo se encu

Caricamento: Quando il dispositivo ARCHOS è connesso a un computer in funzione, esso si caricherà automaticamente. Connessione: Quando si collega il cavo USB al computer, il dispositivo ARCHOS si connetterà come disco rigido esterno. Windows® Explorer lo mostrerà come ARCHOS (E:) ad esempio. Anche nei computer Macintosh® apparirà come disco rigido esterno.

Aprire la cartella Explorer per trovare musica, registrazioni e qualsiasi altro file.

Indietro: scorri verso destra Per visualizzare le opzioni: scorri verso sinistra Schermata Home: tieni premuto un punto qualsiasi del display.

I file multimediali possono essere trasferiti nel dispositivo ARCHOS copiandoli/incollandoli nelle rispettive cartelle usando Windows® Explorer (o Finder su Mac®), oppure usando Windows Media® Player.

Sul computer, avviare Windows Media® Player. 1) Selezionare la scheda Sincronizza. 2) Trascinare i file multimediali che si desidera trasferire nell'area di sincronizzazione del pannello di destra. 3) Fare clic sul pulsante Inizia sincronizzazione. Le canzoni o le foto selezionate saranno copiate direttamente nella cartella Music o Pictures del dispositivo ARCHOS. Per ulteriori istruzioni, consulta- re la guida di Windows Media Player®.

PROBLEMA: Il dispositivo è in sospensione e non risponde quando vengono premuti i pulsanti. SOLUZIONE: Premere il pulsante reset che si trova sul retro del dispositivo usando un oggetto come uno stuzzicadenti. PROBLEMA: Ho aggiunto la musica al mio ARCHOS ma questa non viene visualizzata nel browser Musica.

SOLUZIONE: I file devono essere inseriti nella cartella Musica del ARCHOS. Se non ci sono tag musicali, essi verranno elencati sotto <No cale (elemento in basso nell'elenco) per aggiornare la libreria con tutta la musica aggiunta di recente.

## Registrare il prodotto

Constatare il nostro com/register.<br>Consultare la sezione FAQ (domande frequenti) all'indirizzo www.acchos.com/faq<br>Constatare il nostro personale di assistenza tecnica : www.acchos.com/support<br>Evitare il conditato conscipua

Opening the photo browser will allow you to view the stored photos. Highlight the desired photo file, then tap to view it. Swipe right or left to view the next or previous photo. Tap Settings on the main screen to see options.

The video player requires that your video file be of a specific format in order to be able to play. A converter application for Windows® computers is available in the folder 'Software' on the ARCHOS that can be installed on your computer. Convert your video files to a resolution of 220 x 176. The ARCHOS will not play files purchased on-line.  $\mathbf{R} \rightarrow \mathbf{W}$ : Previous/Play-Pause/Next Back: swipe right Home: touch and hold anywhere.

To use the radio, you must have the headphones plugged in as this acts as your antenna. Back: swipe right To see options: swipe left Home: touch and

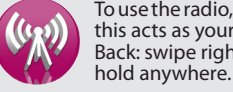

Retour : Balayez vers la droite Pour afficher les options : Balayez vers la gauche Ecran d'accueil: Appui long sur l'écran. Dans une liste d'albums, de chansons ou d'artistes, pour passer d'une page à une autre défilez vers le bas ou vers le haut.

Ouvrir l'explorateur photo vous permettra de visualiser vos photos stockées. Sélectionnez la photo désirée, puis touchez la pour l'afficher. Balayez vers la gauche ou vers la droite pour afficher l'image suivante ou précédente. Touchez Réglages sur l'écran d'accueil pour afficher les options.

Pour que vos vidéos puissent être lues par le lecteur vidéo de l'ARCHOS, celles-ci doivent être dans un format bien spécifique. Un logiciel de conversion, compatible avec Windows®, est disponible dans le dossier 'Software' de votre ARCHOS. Installez ce logiciel sur votre ordinateur. Assurez-vous de convertir vos vidéos au format 220 x 176. L'ARCHOS ne joue pas les fichiers protégés par un système de DRM.

 :Vidéo précédente / Play-Pause/Vidéo suivante Retour : Balayez vers la droite Ecran d'accueil: Appui long sur l'écran.

Pour écouter la radio, vous devez impérativement brancher les écouteurs, car ils jouent le rôle d'antenne.

Retour : Balayez vers la droite Pour afficher les options : Balayez vers la gauche Ecran d'accueil: Appui long sur l'écran.

Wanneer u de muziekbrowser opent, dan kunt u uw muziek selecteren op artiest, album of genre.

Vorige nummer/Afspelen-Pauze/Volgende nummer Terugspoelen/Snel vooruitspoelen tik op de voortgangsbalk .<br>Terug: Veeg naar rechts Om opties te bekijken: veeg naar

Wanneer u de fotobrowser opent, dan kunt u alle opgeslagen foto's bekijken. Selecteer het gewenste fotobestand en tik om het te bekijken. Veeg naar rechts of veeg naar links om de volgende of de vorige foto te bekijken.

Tik Instellingen op het startscherm om opties te bekijken.

Abra el Explorador para buscar carpeta de música y cualquier otro archivo. Volver: deslízalo hacia la derecha Para mostrar las opciones: deslízalo hacia la izquierda Pantalla de inicio: mantenlo sobre un punto.

Es posible transferir archivos multimedia al dispositivo ARCHOS copiándolos y pegándolos en las carpetas correspondientes mediante el Explorador de Windows® (o la función Finder en un Macintosh), o bien utilizando Windows Media® Player. En el ordenador, inicie Windows Media® Player. 1) Seleccione la pestaña Sincronizar. 2) Arrastre los archivos multimedia que desee transferir hasta el área de sincronización del panel de la derecha. 3) Haga clic en el botón Iniciar sincronización. Las canciones o las fotos seleccionadas se copiarán directamente en la carpeta [Music] o [Pictures] correspondiente del ARCHOS. Consulte las instrucciones de ayuda de Windows Media® Player para obtener más información.

PROBLEMA: Se ha añadido música nueva al ARCHOS, pero no aparece en el navegador de música. SOLUCIÓN: Debe poner los archivos en la carpeta Music del ARCHOS. Si no dispone de etiquetas de música, aparecerá enumerada en <No artist>, <No album>, etc. Seleccione Actualizar biblioteca de medios (elemento inferior de la lista) para actualizar la biblioteca con la última música añadida.

Si abre el navegador de música, podrá elegir la música por artista, álbum o género.

Canción anterio/Play-Pausa/Canción siguiente Rebobinado rápido/Avance rápido utilizar la barra de pro- greso .

El reproductor de vídeo necesita que su archivo de vídeo esté

en un formato específico para poder reproducirlo. Una aplicación de conversión para equipos con Windows ® es disponible en la carpeta de 'Software' en el ARCHOS que puede estar instalado en su ordenador. Convierta sus archivos de vídeo a resolución 220 x 176. El ARCHOS no reproducirá archivos

Volver: deslízalo hacia la derecha Para mostrar las opciones: deslízalo hacia la izquierda Pantalla de inicio: mantenlo sobre tas, desplácese hacia arriba o abajo para cambiar de página. Si abre el navegador de fotos, podrá ver las fotos almacenadas. Resalte el archivo de fotografía deseado y toque Play para verlo. Deslízalo hacia la derecha o hacia la izquierda para ver la fotografía siguiente o la anterior. Toque Configuración en la pantalla principal para mostrar las opciones. Indietro: scorri verso destra Per visualizzare le opzioni: scorri verso sinistra Schermata Home: tieni premuto un punto qualsiasi del display. In un elenco di album, canzoni o artisti per spostarsi da una pagina all'altra, scorrere verso il basso o verso l'alto Aprendo il browser foto sarà possibile visualizzare le foto archi- viate. Evidenziare il file con la foto desiderata, quindi toccare Play per visualizzarla. Scorri verso destra o scorri verso sinistra per visualizzare la foto successiva o quella precedente. Toccare Impostazioni nella schermata Home per visualizzare le opzioni.

Para usar la radio, debe tener los auriculares conectados ya que esto actúa como su antena. Volver: deslízalo hacia la derecha Para mostrar las opciones: deslízalo hacia la izquierda Pantalla de inicio: mantenlo sobre un punto.

Aprendo il browser musicale è possibile scegliere la musica in base all'artista, all'album o al genere.

Per la riproduzione dei video è necessario che il file video sia in un formato specifico. Un software di conversione, compatibile con Windows®, è disponibile dentro la cartella 'Software' del vostro ARCHOS. Installate questo software sul vostro computer. Convertire i propri file video a una risoluzione di 220 x 176. ARCHOS non riprodurrà file protetti da DRM.

Per usare la radio è necessario inserire le cuffie che funzionano da antenna. Indietro: scorri verso destra Per visualizzare le opzioni: scorri verso sinistra Schermata Home: tieni premuto un punto qualsiasi del display.